## Pico Raspberry con Python

Per poter programmare la scheda Pico con Python, bisogna installare l'interprete sul dispositivo che utilizziamo per interfacciarlo con pico. I dispositivi possono essere Raspberry o anche il nostro PC. Viene riportato l'esempio più frequente di una programmazione attraverso un PC con sistema operativo windows10. Utilizziamo Thonny

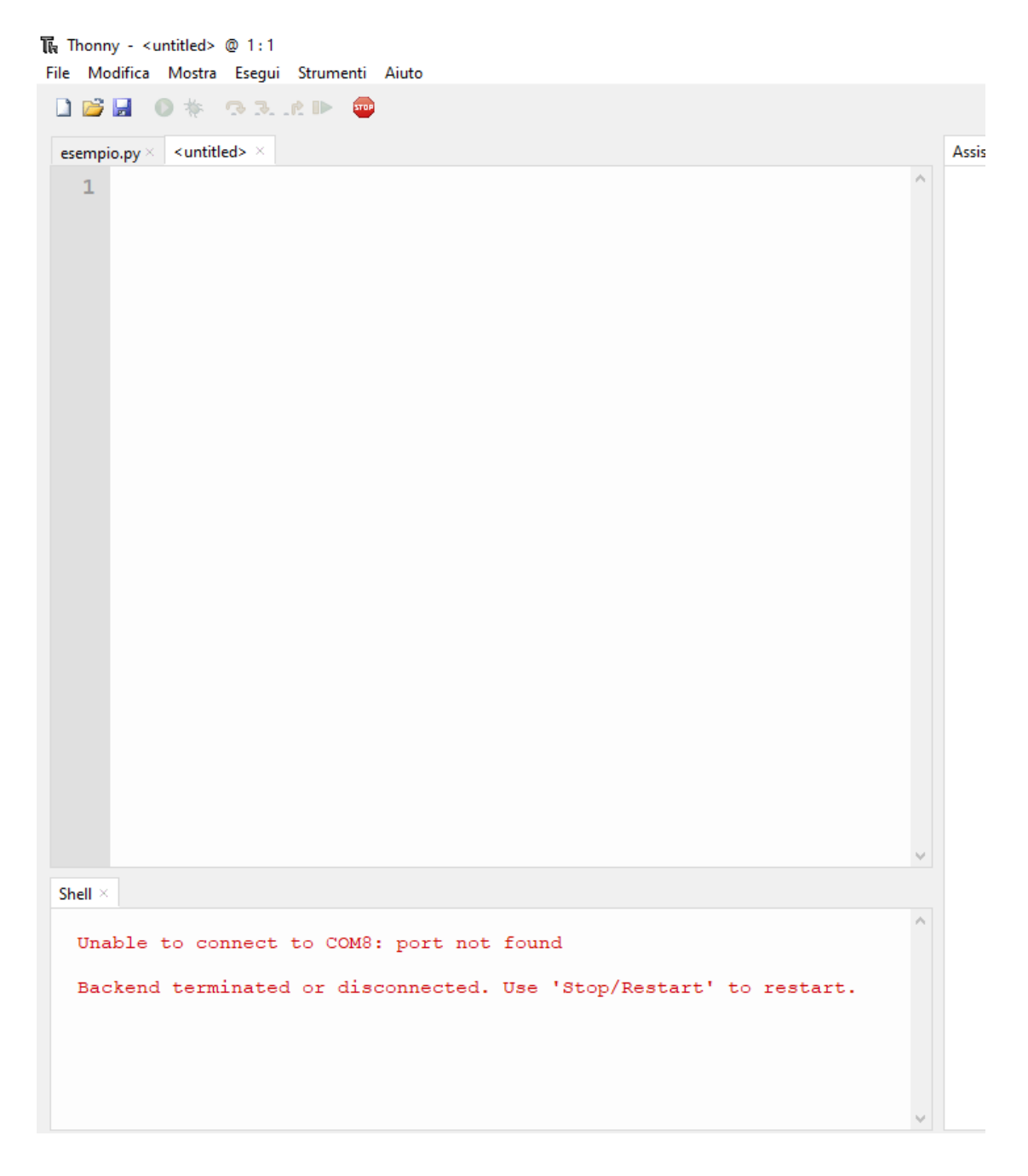

Una volta collegato pico al pc, bisogna vedere nella gestione dispositivi se viene riconosciuto come di seguito riportato nella finestra sottostante.

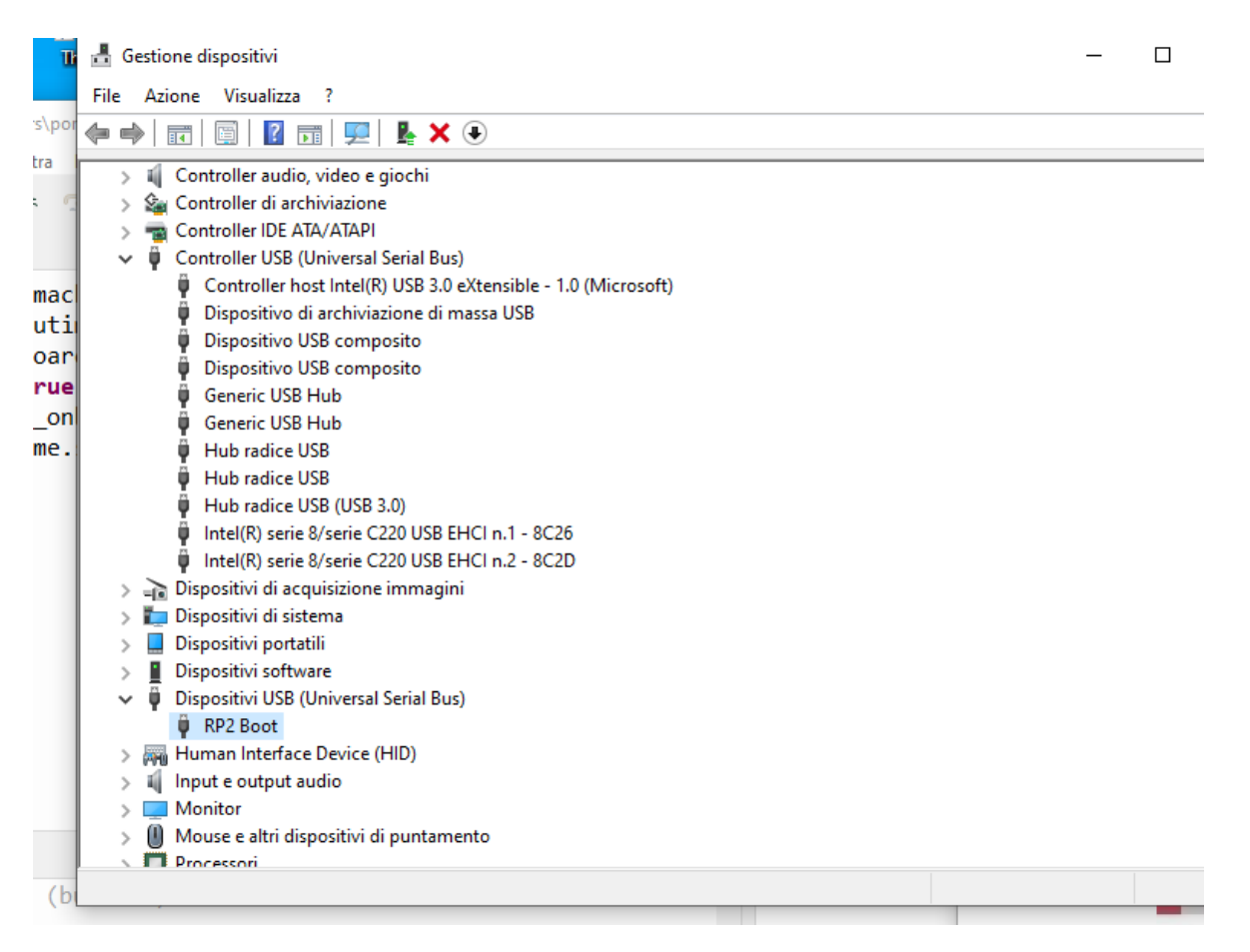

Se ciò non accade, bisogna scollegare pico dal pc e, tenendo premuto il pulsante BOOTSEL di pico, lo si ricollega al pc tramite il cavo microUSB alla porta USB.

## Terminata questa operazione, bisogna scaricare **pico\_micropython\_20210121.uf2** dal sito raspberry.org in esplora risorse

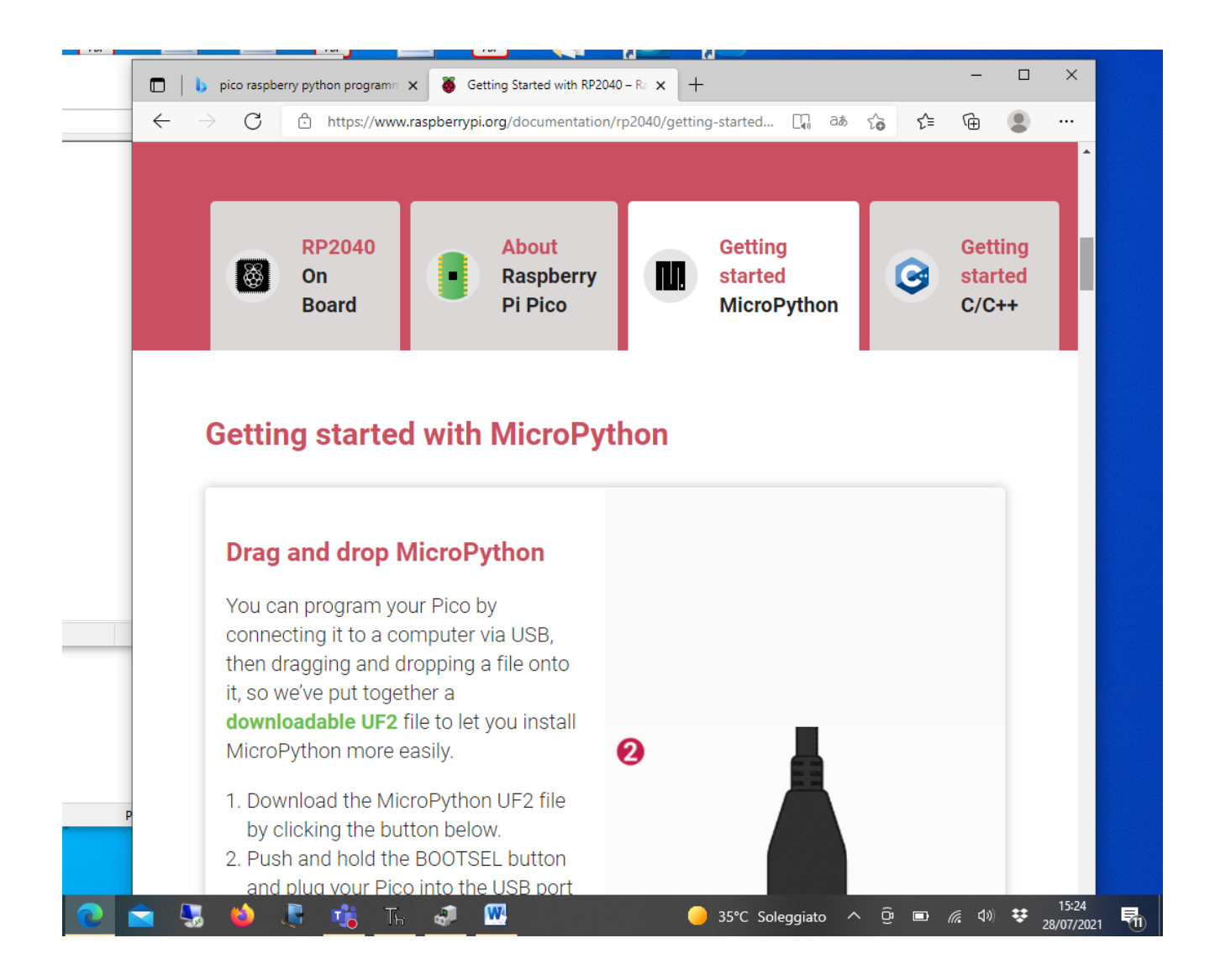

## Il file viene scaricato in download del PC

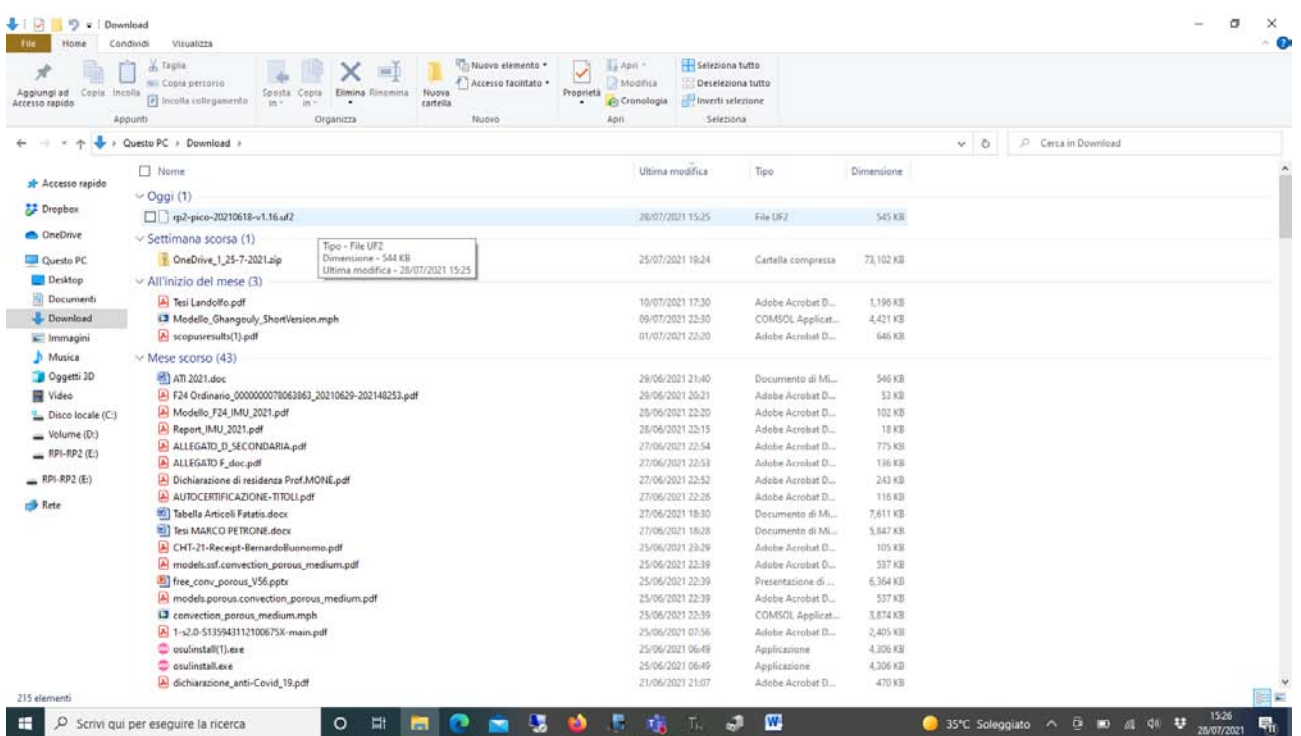

E poi caricato attraverso il metodo drug and drop tenendo premuto il pulsante di bootsel

## Configurazione di Thonny

Thonny va configurato per il dispositivo da utilizzare cliccando sul pulsante in basso a destra dell'IDE

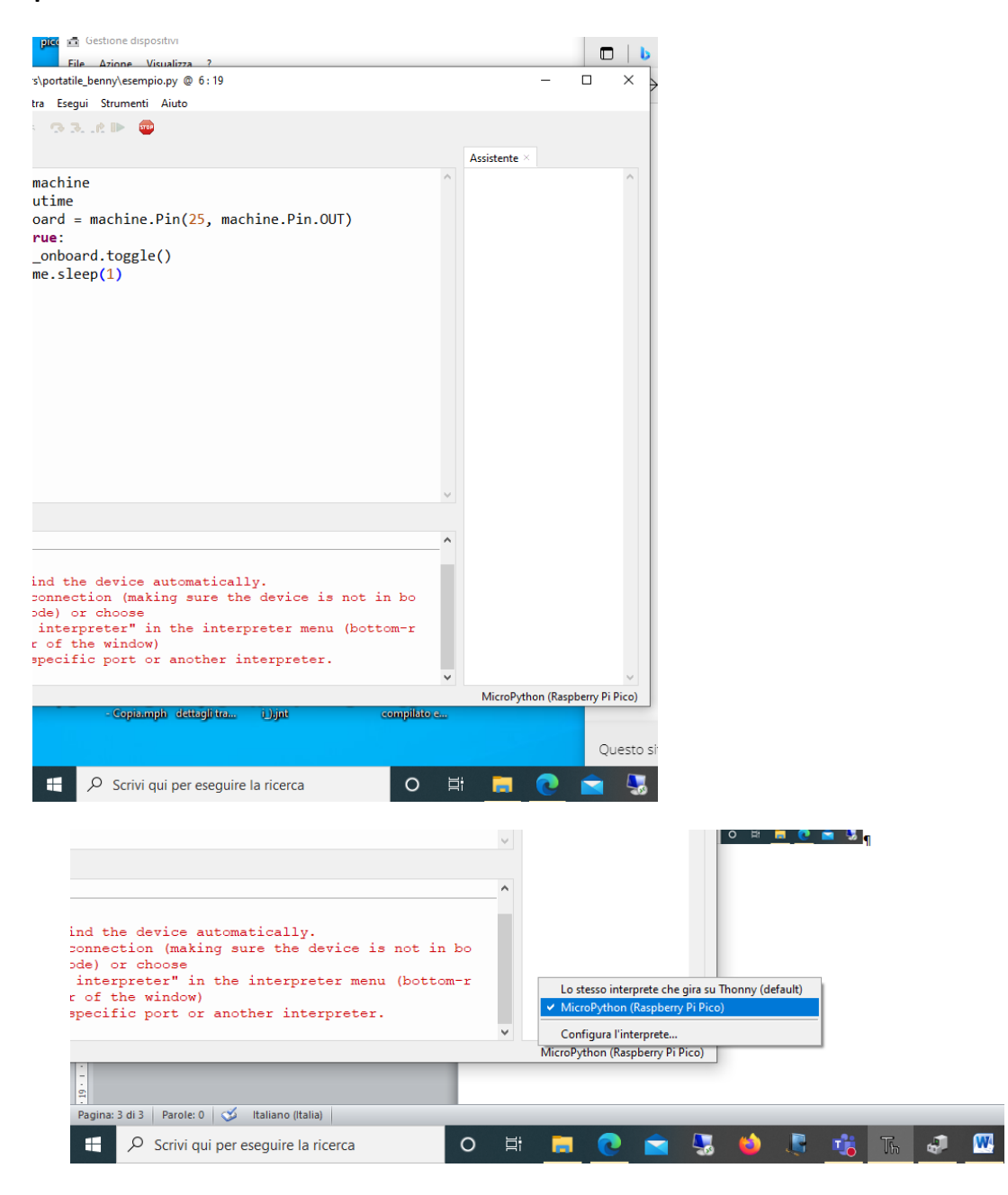

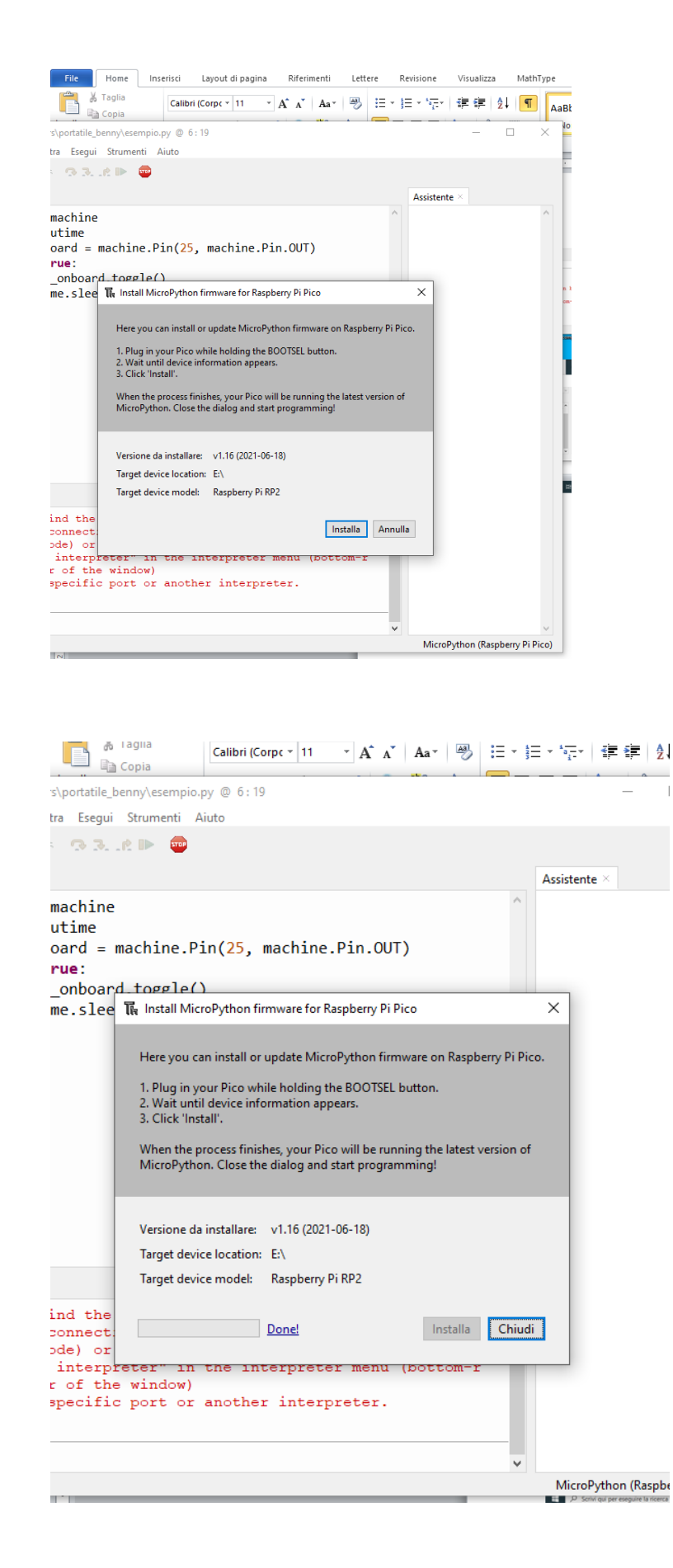

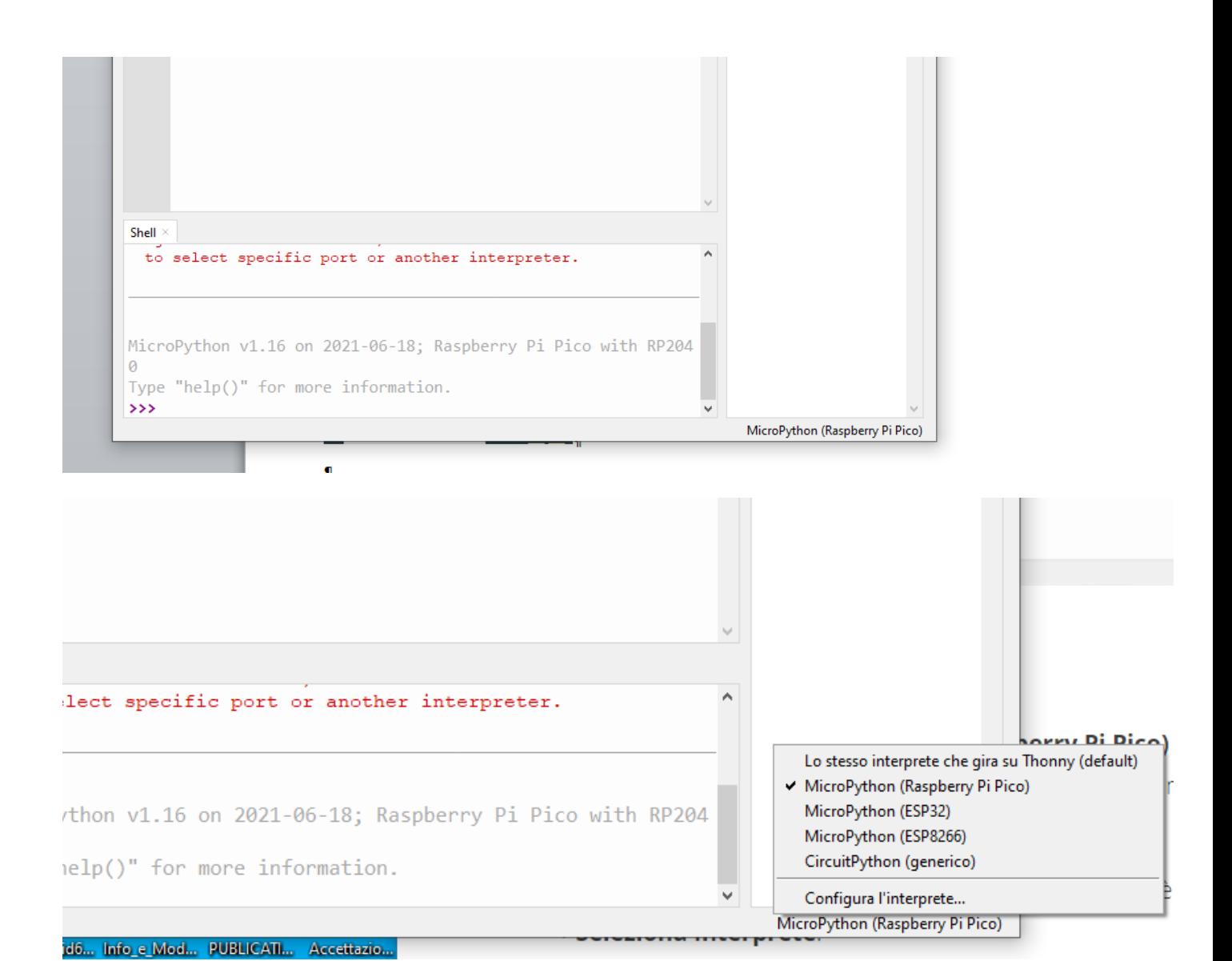

Una volta scritto il programma, si seleziona il dispositivo in basso a destra e dal menù il tasto esegui . Il programma verrà eseguito direttamente in micropython sulla scheda presente sulla porta USB

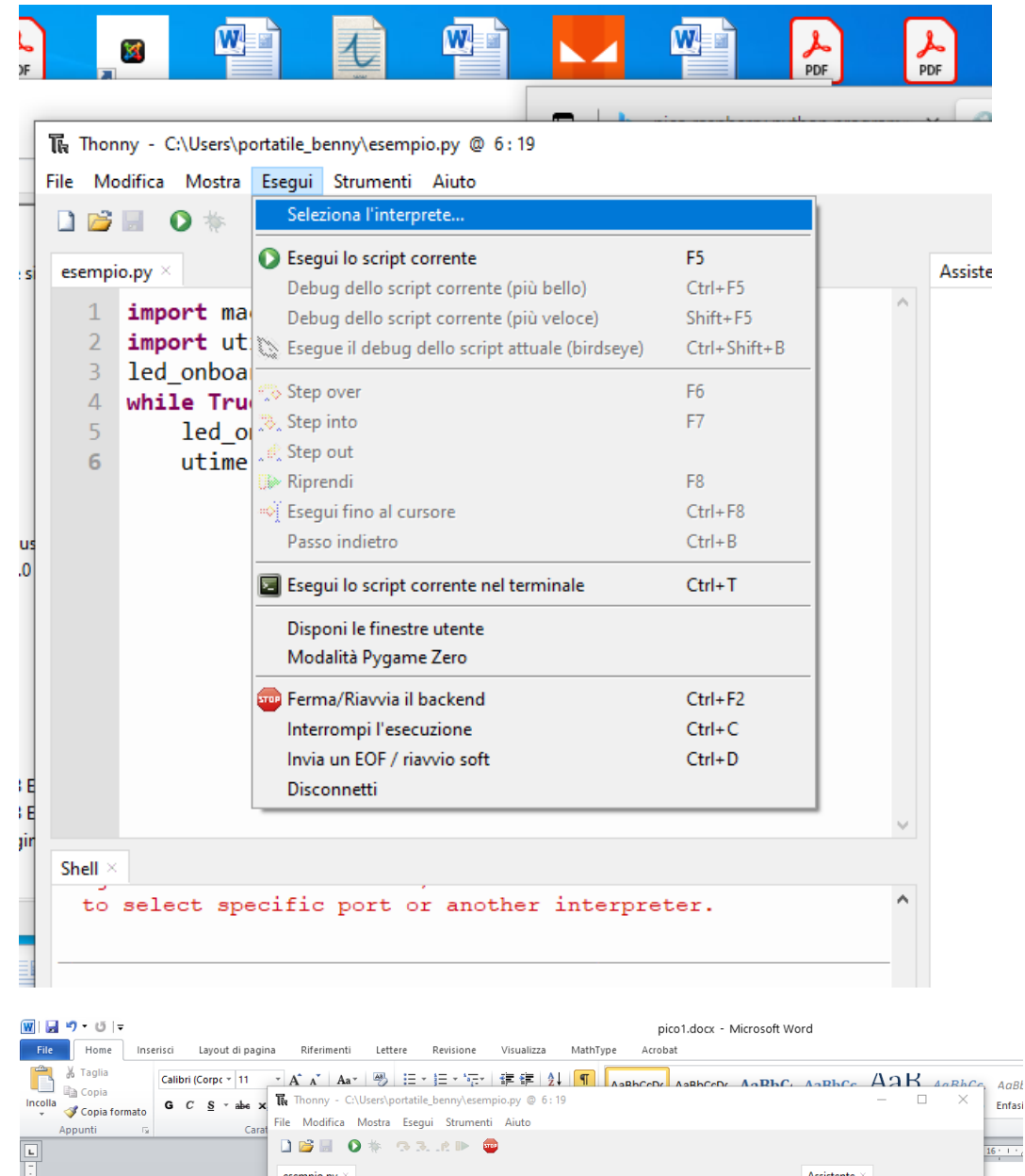

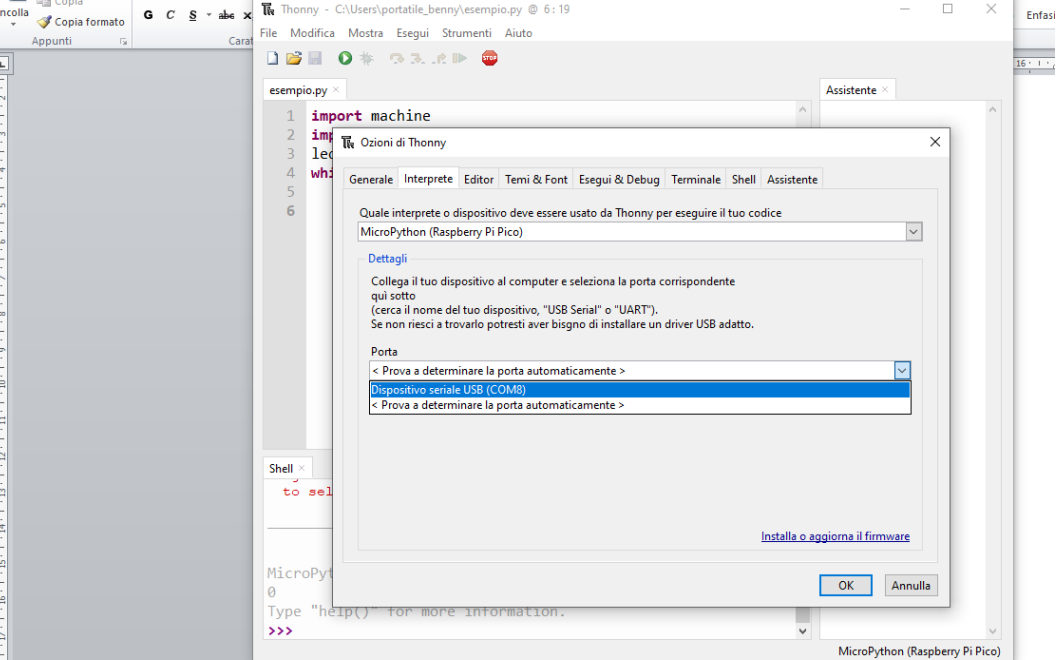

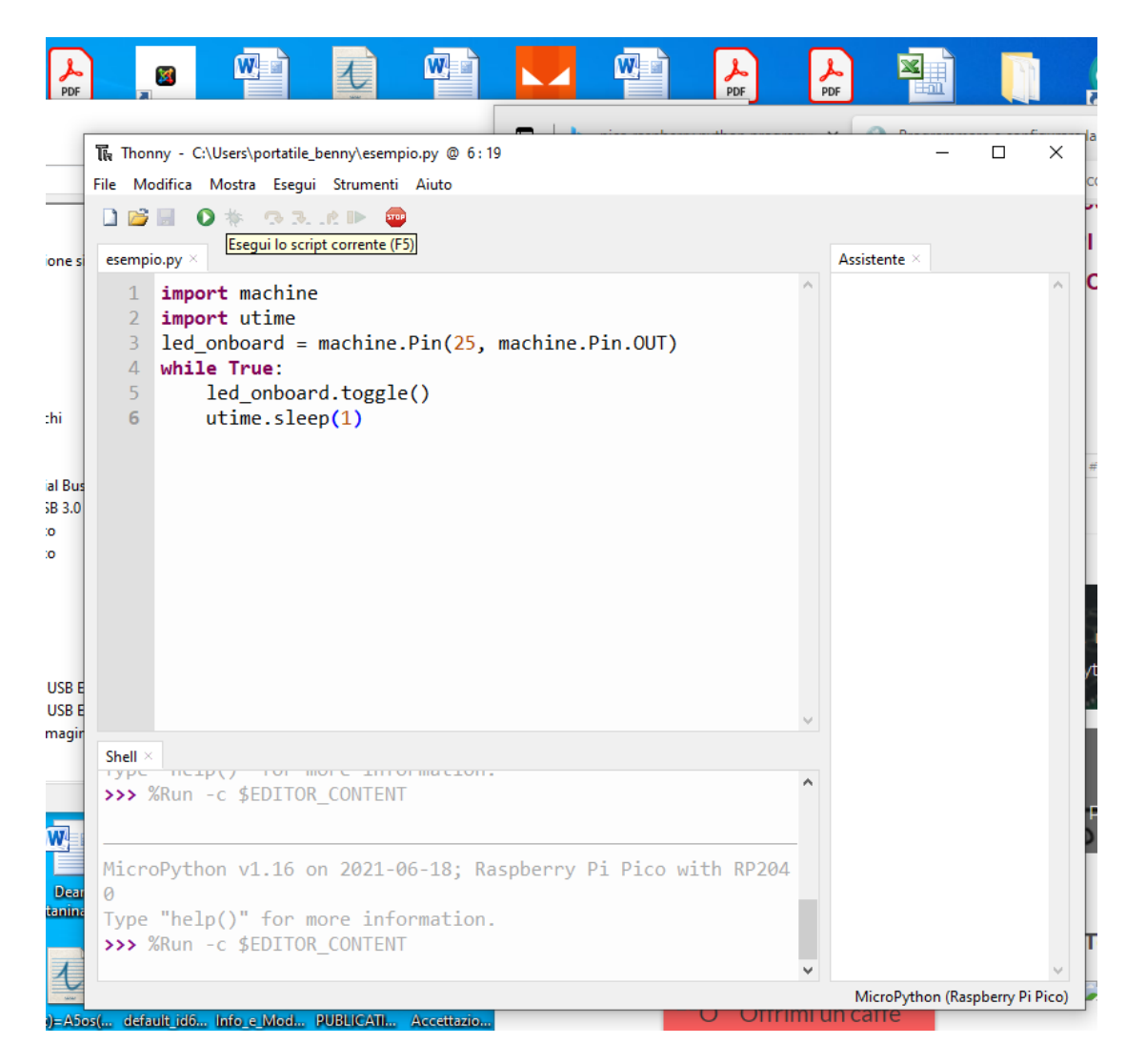

Se viene chiuso ilIDEThonny, il programma viene eseguito ancora sulla scheda. Per stopparlo, bisogna riavviare Thonny e selezionare il pulsante stop. Una volta scollegata la scheda dal PC, il programma non viene più eseguito